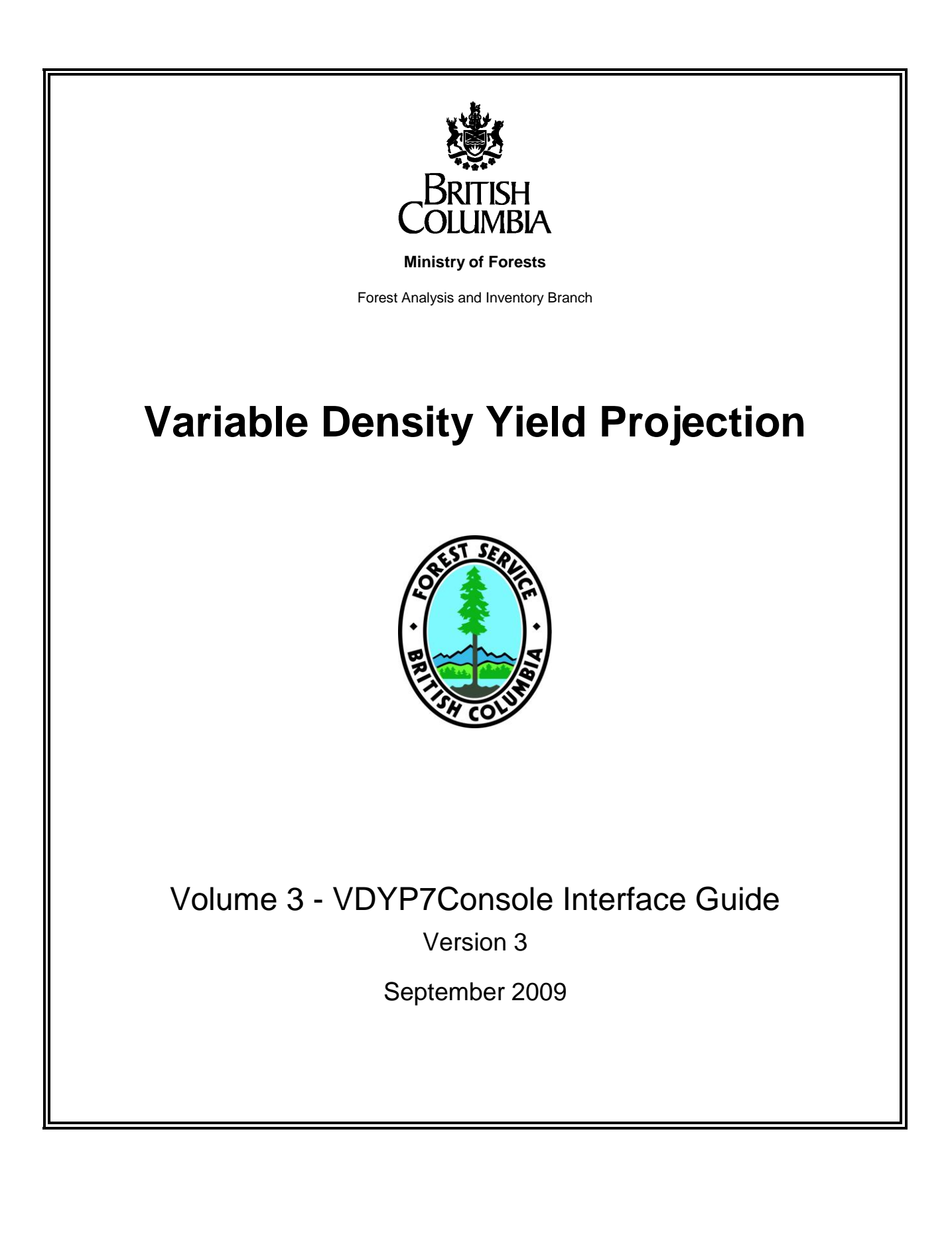

# **Table of Contents**

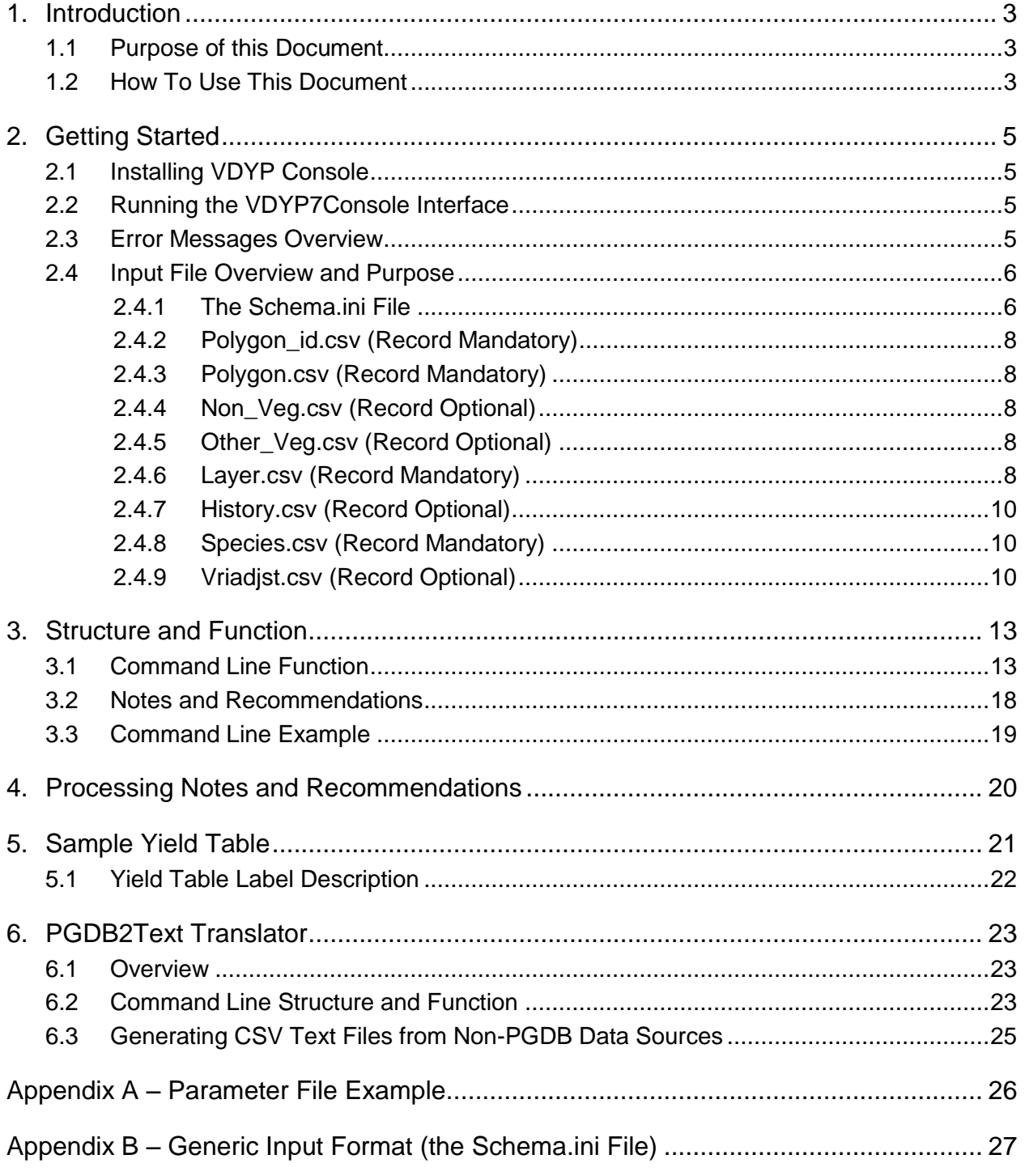

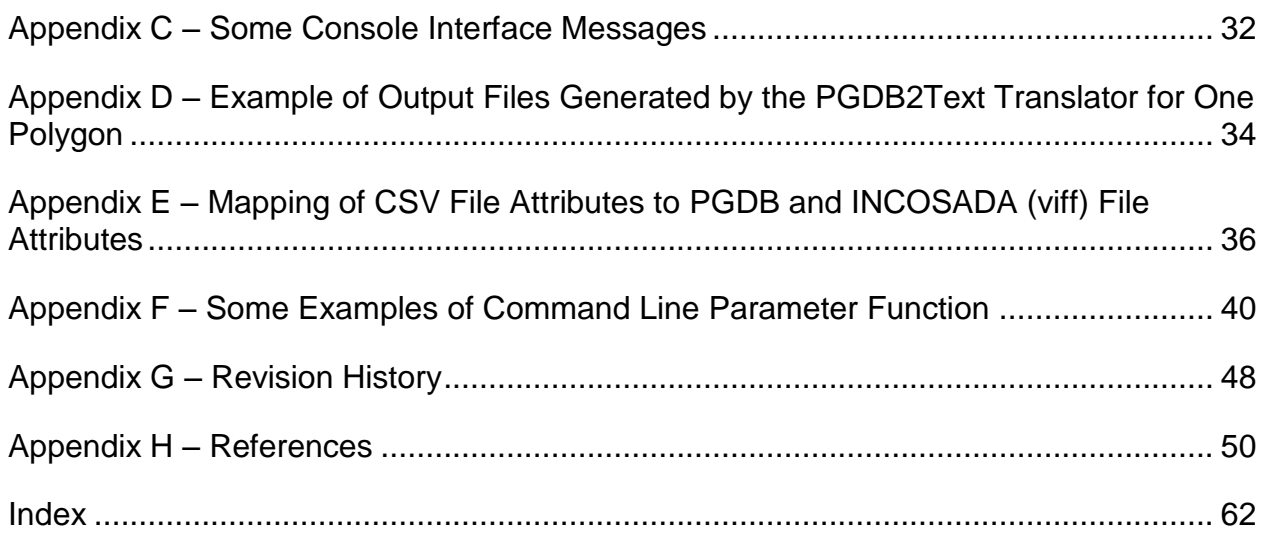

## <span id="page-4-0"></span>**1. Introduction**

The VDYP7Console was developed to project the inventory to generate yield tables for timber supply analysis and other uses, using inputs from both adjusted and unadjusted inventories.

This application was originally designed to read eight separate text files, containing comma separated values (CSV). Using this approach, attributes for a single polygon are located across several tables, linked by record identifier fields. In many tables, multiple records may also exist for a polygon. The option of reading a single flat-file, again in CSV format, has now been added. In this case, all information for a polygon is contained on one record only within this one input file.

The current VDYP7Console supports yield table generation using either of these two input alternatives. Further details are provided below.

## <span id="page-4-1"></span>**1.1 Purpose of this Document**

This document is Volume 3 of a series of five documents supporting the VDYP system.

- **Volume 1 – VDYP Overview** provides general information about VDYP7 application, and describes how to use this documentation set.
- **Volume 2 – WinVDYP7 User Guide** describes how to use Win**VDYP7**, an easy to use interactive interface, designed to predict yields one stand at a time.
- **Volume 3 – VDYP7Console Interface Guide** is this document that describes in detail how to use **VDYP7Console**, an interface to generate yield tables from text files in CSV format.

The objective of this volume is to describe the structure and function of the single command line used to run the VDYP7Console. To this end, several core VDYP7 programs are referenced here which are further described in Volume 1 – VDYP7 Overview. In addition, SINDEX is referenced. This program is employed to derive site information required for the projection and is supported by the Research Branch, MoF. These programs are included within the script used to install the VDYP7Console.

## <span id="page-4-2"></span>**1.2 How To Use This Document**

The information in this guide is organized as follows:

**Section 1 – Introduction** provides some general background as to why the VDYP7Console application was developed and the purpose of this user guide.

**Section 2 – Getting Started** references appropriate sections within the VDYP7 Overview guide for installing the VDYP7Console onto your computer.

**Section 3 – Structure and Function** describes the structure and function of the VDYP7Console command line.

**Section 4 – Processing Notes and Recommendations** describes some tips to help ensure the successful use of the VDYP7Console.

**Section 5 – Sample Yield Table** illustrates the yield table generated by VDYP7Console for one polygon.

## <span id="page-6-0"></span>**2. Getting Started**

### <span id="page-6-1"></span>**2.1 Installing VDYP Console**

The installation follows a sequence of two steps:

- Step 1: Download the installation package from the VDYP7 web site
	- Step 2: Check your computer to ensure the installation package contains all the components required to run the model. The download sets up a directory to which VDYP 7 is saved.

For system requirements, downloading and installation instructions, a description of the configuration and other support files, see Volume 1 – VDYP7Overview (section 4).

## <span id="page-6-2"></span>**2.2 Running the VDYP7Console Interface**

The VDYP7Console is run via a single command line. The appropriate syntax is described in Section 3 of this guide. To launch the application save your command line to a file with a .cmd or .bat extension (e.g. LauchConsole.cmd) and then click on the file name from within Windows Explorer. Alternately, you can open DOS box, type the file name and then press the Enter key.

### <span id="page-6-3"></span>**2.3 Error Messages Overview**

When you run the model, processing messages are generated, and saved in a message file that is defined in the command line. See Appendix C for some common messages generated by the VDYP7Console, along with interpretation as to cause. Appendix A of the Volume 2 – WinVDYP7 User Guide provides a list of additional messages generated by all of the VDYP7 interfaces.

# <span id="page-7-0"></span> **2.4 Input File Options**

## **2.4.1 Eight Separate Files**

This option requires eight text files, in CSV format, as input to the VDYP7Console. Each of these files is summarized below along with an indication of its purpose. In order to successfully launch the application, all eight files must be present in the input directory referenced by the VDYP7 Console command line.

The polygon relationships across the eight CSV files are maintained via several record identification (RCRD\_ID) fields. Some files must furthermore contain a record for a polygon in order to generate a yield table. For other files, a record is optional if no information exists. And, in this case, and when no information exists for *any* polygon, a file must still be supplied which contains the variable names only.

<span id="page-7-1"></span>The mandatory versus optional record requirement for each file is indicated below, next to its name.

### **The Schema.ini File**

This file provides the Console with the formats of the eight CSV files. It must be supplied in the same folder containing the CSV files in order to generate yield tables.

The purpose of the Schema.ini file is to describe the structure of the CSV files to VDYP7Console. As VDYP7 Console starts, it examines the location identified as the input folder (using the  $-i$ command line parameter) for a file named "schema.ini".

This file must exist as supplied in the default data set supplied with the application.

An attempt to eliminate the use of the SCHEMA.INI file was not successful in this version of VDYP7

The following is a sample taken from this file:

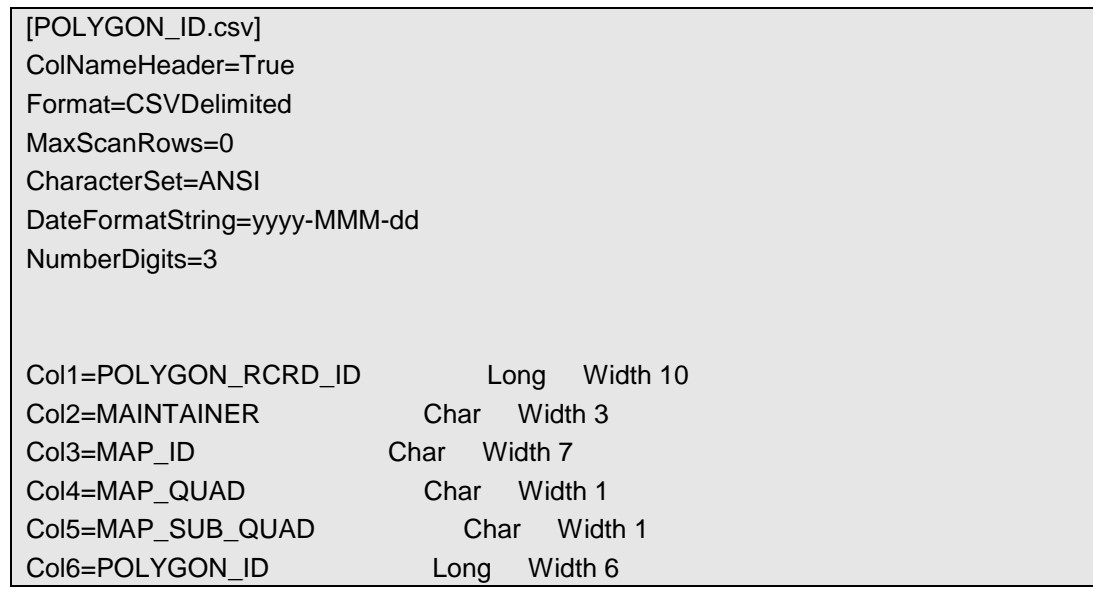

This pattern is repeated eight times for each of the CSV files that make up an input data set. The only field in each of these definitions that can potentially be changed is the first line within each section:

ColNameHeader=True

You can set the value for this parameter to either True (the default) or False. This indicates for the corresponding CSV file (POLYGON\_ID.csv in this example), whether the first line of the file contains column names or not. If True, the first line is skipped and the remainder of the file (starting with line 2) is used as input data. If False, the first line in the corresponding CSV file is considered data and will be read in as such.

Find additional information regarding the fields within each of these CSV files, appropriate input values and example records in Appendix D. The Schema.ini file is further described in Appendix B. An illustration of the relationships among these CSV files is provided in Figure 1 below.

Examples of these eight CSV files and the Schema.ini file can also be found within the SampleData\Console folder of the VDYP7 install directory.

### <span id="page-9-0"></span>**2.4. 1.1 Polygon\_id.csv (Record Mandatory)**

This file contains the polygon descriptors such as the map and polygon number that are used to label each yield table generated by the VDYP7Console. A unique numeric polygon identifier (POLYGON\_RCRD\_ID) also exists in this file. This attribute exists in other files too, and serves to link all the information that is supplied for the polygon

### <span id="page-9-1"></span>**2.4.1.2 Polygon.csv (Record Mandatory)**

**This file contains the polygon-level attributes that are required by the VDYP7Console to generate a yield table, such as its geographic location (BEC\_ZONE), type of inventory (INVENTORY\_STANDARD) and the year that all the menserational attributes were assessed (REFERENCE\_YEAR). 2.4.1.3 Non\_Veg.csv (Record Optional)**

<span id="page-9-2"></span>This file contains non-vegetated cover percents, if available, such as bedrock. This information is used to gauge what percentage of the polygon area will eventually fill-in over the course of a longterm projection. Most non-vegetated cover percents are assumed to not fill-in over time. Bare earth is one exception.

#### **This information is not recorded for FIP inventories and is not used to project such polygons. Conversely, for VRI polygons this information is used if supplied, and if missing, the non-vegetated cover percent is assumed to be zero. 2.4.1.4 Other\_Veg.csv (Record Optional)**

<span id="page-9-3"></span>This file contains other vegetated (non-tree) cover percents, if available, such as shrub crown closure. This information is used to gauge what percentage of the polygon area will eventually fill-in over the course of a long-term projection. Vegetated cover percents may be assumed to slowly fill-in over time. Bryoid cover is one exception.

This information was not recorded for FIP inventories and this information is therefore not used to project such polygons. Conversely, for VRI polygons this information is used if supplied, and if missing, this cover percent is assumed to be zero.

### <span id="page-9-4"></span>**2.4.1.5 Layer.csv (Record Mandatory)**

An attempt to eliminate the use of the SCHEMA.INI file was not successful in this version of VDYP7

This file contains essential layer-level information required by the VDYP7Console at the start of the projection to generate a yield table. For example, layer crown closure values for legacy FIP inventories and basal area for VRI inventories, is included in this file.

## <span id="page-11-0"></span>**2.4.1.6 History.csv (Record Optional)**

This file contains stand history information, if available, such as the occurrence of a disturbance event and associated year. This information is used to gauge what percentage of the polygon area will eventually fill-in over the course of a long-term projection A recently disturbed area may be assumed to fill-in more quickly than if not disturbed. If no disturbance record exists, the polygon is assumed to be undisturbed.

### <span id="page-11-1"></span>**2.4.1.7 Species.csv (Record Mandatory)**

This file contains essential species-level information that is further required by the VDYP7Console at the start of the projection to generate a yield table. The age and height of leading (FIP inventories) and the a second species (VRI inventories) is provided in this file, and is used to determine site index and height growth trajectories.

### <span id="page-11-2"></span>**2.4.1.8 Vriadjst.csv (Record Optional)**

This file contains additional mensurational information that exists at the start of the projection, such as whole stem volume at 12.5+ cm dbh. If values are supplied, they will be matched at the starting age/year in the yield table generated by VDYP7Console. Conversely, if no record is supplied, the VDYP7Console will start the projection at the values it computes for these attributes.

Since these attributes are not photo interpreted, records will normally not exist for a polygon unless it has been statistically adjusted or perhaps measured on the ground.

Further information regarding the input formats of these eight files, appropriate input values and example records can be found in Appendicies B and D. Examples of these eight files can also be found within the SampleData\Console folder of the VDYP7 install directory.

An illustration of the linkage relationships among these files is provided in Figure 1 below.

Figure 1. File relationship diagram.

An attempt to eliminate the use of the SCHEMA.INI file was not successful in this version of VDYP7

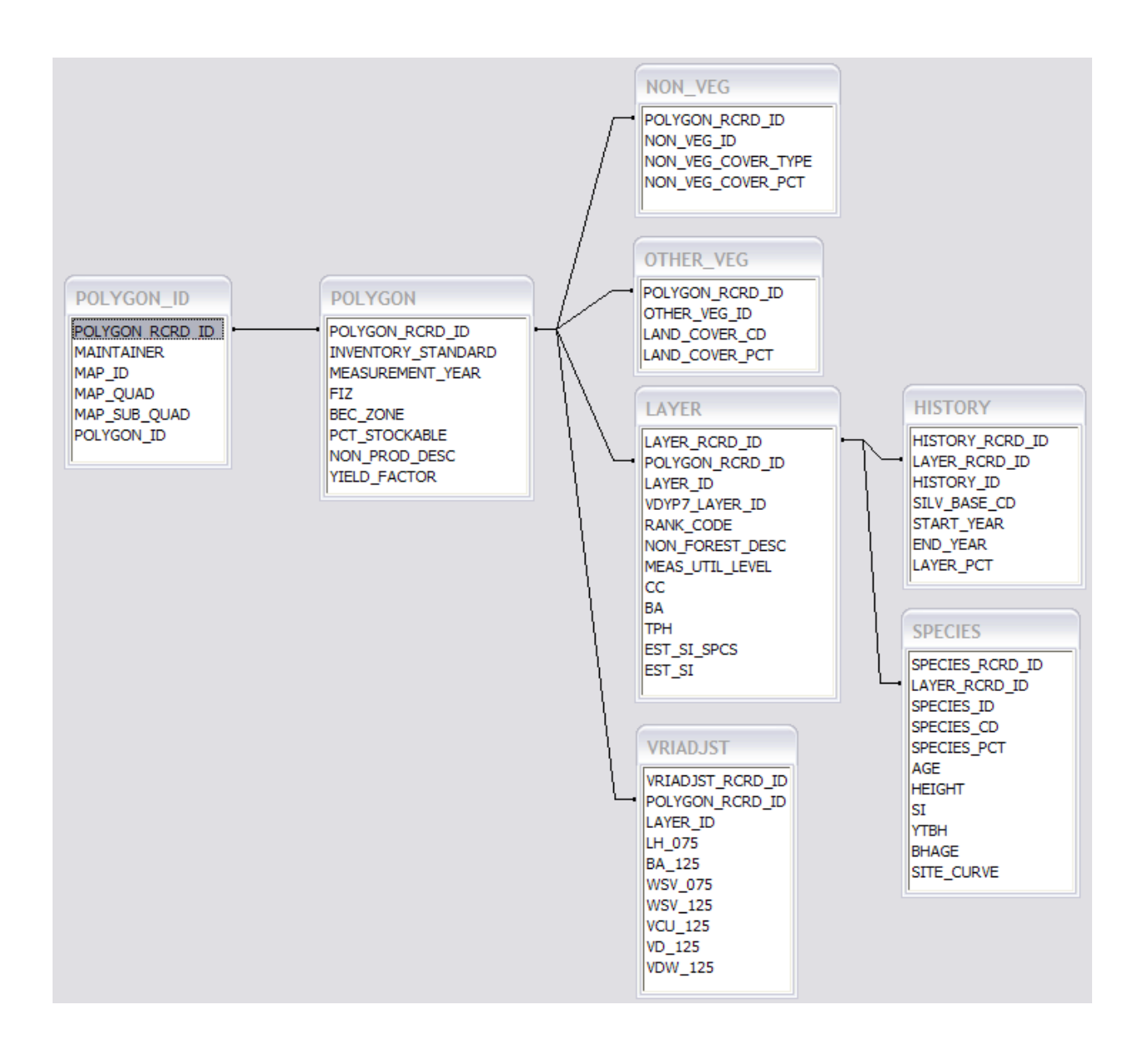

## **2.4.2 Single FlatFile**

As an alternative to the above eight separate input files, a single flat file option also exists for input to the VDYP7 Console. It is intended that this file will become a standard export from the Ministries data warehouse, for use be both internal and external clients.

Because all information for a polygon now resides in a single file, and on a single record, several attribute naming conventions have been adopted, for example:

- All attribute names that reference layer information must denote a layer type. In this regard, a 'R1' prefix in the name means the attribute applies to the primary layer (e.g. R1\_BASAL\_AREA\_75); a "RS" prefix denotes the attributes applies to the veteran layer (e.g. RS\_VRI\_LIVE\_STEMS\_PER\_HA\_75). Thus for a single-layer stand, with a primary layer only, all attributes with a RS prefix would have null values. Section 3. provides some more detail regarding the characteristics of these two layer possibilities, as related to VDYP7 processing.
- All attribute names referencing species information within a layer must additionally reference the species order (e.g. R1\_SPECIES\_CD\_1, R1\_SPECIES\_CD\_2, RS\_EST\_AGE\_SPP1). Thus for a layer with only a single species, attributes values for all other species must be null.

Appendix H provides further details regarding the technical specifications of this single flat-file. Clearly, all attributes required as input by the VDYP7Console must be included, as was the case with the original eight separate input files.

An attempt to eliminate the use of the SCHEMA.INI file was not successful in this version of VDYP7

# <span id="page-14-0"></span>**3. Structure and Function**

## <span id="page-14-1"></span>**3.1 Command Line Function**

This section describes some aspects of VDYP7Console processing and the content of the yield file generated by this application.

The VDYP7Console processes one polygon at a time in its entirety, from reading the input files to the writing of the yield table information. If a complete yield table is returned to the output file, the following steps will have occurred.

- 1. A stand description required for the projection will have been successfully returned by FIPSTART or VRISTART.
- 2. If the input values required by VRIADJST have been supplied, the VRIADJST core program will have been successfully called. VRIADJST adjusts and modifies the stand description in a manner that ensures all attributes in the stand description are fully harmonized prior to projection. If VRIADJST inputs do not exist for a polygon, the program is not called and the stand description generated by FIPSTART or VRISTART is used directly.
- 3. VDYP7 and VDYP7Back core programs will have generated the future and past yields respectively, in accordance with *includeprojmode* parameter and the age and/or yield ranges supplied on the command line.

The processing is described in further detail.

An attempt is first made to create input records for one of two VDYP7 core programs: FIPSTART or VRISTART from the inventory values supplied on the text files. Sufficient information must exist (e.g. species composition, age and height) or an error message will be written to the log file and the polygon not processed further. Values for other attributes are also "completed" at this time, if null values have been supplied, e.g.:

- **Stockability:** this is an estimate of percent of a polygon's total area will eventually become stocked.
- **Yield Factor**: this factor impacts the predicted BA075 within the stand description. It is normally set to 1.0; except for cases where inventory standard is 'F' and NonProductiveDescriptor is not null (e.g. "AF" for alpine forest).

If a stockability value is not supplied, it will be derived during VDYP7Console processing, as follows. The photo-interpreted crown closure is used to gauge what stocking level already exists, at the start of the projection. For VRI inventories, the additional area that may potentially fill-in over the course of a long-term projection is determined from the Shrub/Herb/Bryoid/Non-Veg cover percents. And how much of this additional area actually fills-in is further estimated from supplied

age and disturbance information. For example, this additional area is assumed to fill-in more for polygons with younger stands than older stands; and for polygons with a recent disturbance.

For FIP inventories, the above cover percents have not been assessed and the additional area that may potentially fill-in must therefore be assumed. Age and disturbance information are employed, as above, to estimate how much of this area actually fills in.

The VDYP7 growth models are calibrated using permanent sample plot (PSP) measurements. Prior to projection, stockability is employed to convert the inventory per/ha values (e.g. basal area), which reflect average values across the entire polygon, to a PSP-like stocking condition. After projection, stockability is again employed to convert the grown per/ha values back to their forest inventory equivalents.

It follows that stockability does not influence yields prior to projection, for example those predicted by FIPSTART or any photo interpreted values. Over the course of VDYP7"s development other names have also been employed for stockability, i.e. PCTFLAND and PCT\_Stockable. These have the same meaning.

Site information required for the projection (e.g. site index, breast height age and site curve number) is also determined at this time via calls to SINDEX.

Projection layer assignments are determined at the time of creating the input records to FIPSTART/VRISTART. A primary projection layer is always required by the VDYP7 core programs and is determined as the rank "1" layer on the photo inventory. An uppermost photo layer may additionally be identified as a veteran projection layer, if it is judged to have veteran-like characteristics and has not already been assigned a primary layer designation. If no photo layer has a Rank  $=$  '1' assignment for a polygon, then INCOSADA-based logic is used to judge its identity, and a primary layer assigned accordingly. Conversely, if multiple Rank="1" layers exist for a polygon it will not be processed.

Once assigned, these two projection layers (i.e. primary, veteran) are processed separately by all the VDYP7 core programs. Projected yields are reported back to the yield tables according to the original photo layers. Any photo layers that do not qualify as projection layers will not appear in the yield table produced by the VDYP7Console.

This implementation of projecting layers is referred to as "layering-lite". In the future, the option will exist to summarize *all* photo layers into either of the two projection layers recognized by the VDYP7 core programs. Implementing this option will be more difficult. Attributes will need to be combined across photo layers when creating the FIPSTART/VRISTART input files, and the projected values, as generated by the VDYP7 core programs, need to be de-aggregated back to the original photo layers.

Complete yield tables cannot always be generated in accordance with the command line arguments for several reasons. As noted above, sufficient input attributes must be provided for FIPSTART or VRISTART to generate a stand description. Even when this is the case, a stand description may not always be possible; for example, if a nonForestDescriptor value (e.g. NSR) is encountered for legacy FIP polygons. Furthermore, the generation of the per/ha yields across the entire age/year range requested in the command line may not always be possible; for example, if the starting age is

An attempt to eliminate the use of the SCHEMA.INI file was not successful in this version of VDYP7

younger than the age that yields can first be generated. Layers judged to have veteran characteristics will also only be forward-grown after reference age, because the VDYP7Back core program used prior to this point does not support veteran layer processing.

Yield equations may also be employed to determine the starting yields for the projection, even when supplied values exist on the input text files. If, for example, a stand description is not possible at the reference age because the height is too short (i.e. less than 6-8 m) then basal area and stems will be predicted by VRISTART, at the earliest future age possible. In this case, the starting values in the yield table may bear little relationship to the supplied values on the inventory, particularly when the supplied values are inconsistent with the yield relationships predicted by VRISTART. In cases when the site quality is judged too low to generate a future stand description then the per/ha yields will not be generated.

Site height (D hgt) values within the yield tables are generated by calls to SINDEX. If the photo age is greater or equal to 30 years, then site index (SI) is derived, using the supplied age and height as inputs. Projected height in the yield table will then be derived accordingly, using the projected age and SI as inputs to SINDEX. In this case, the supplied and projected heights should always be harmonized since both will be in accordance with SINDEX relationships. When the supplied age is less than 30 years, the supplied SI is employed to determine the site heights. In this case the SINDEX-based link between the supplied height and site height in the yield table may no longer exist, and relationships may appear disconnected. This will be most evident when the supplied age/ht/SI triplet is differs significantly from the relationship predicted by SINDEX.

Finally, species percentages displayed in VDYP7Console yield tables will not always match those on the inventory. This will most commonly be the case when inventory standard  $=$   $F'$  polygons are processed because the supplied species composition is based on gross whole stem volume; whereas in the values displayed in the yield tables are based on basal area.

To promote legibility, the command line structure and examples in this section are displayed with the parameters starting on a new line. In application you must place these parameters on a single line. The command line parameters are case sensitive and can appear in any order.

| <b>Parameter</b> | <b>Description</b>                                                                                                    |
|------------------|----------------------------------------------------------------------------------------------------|
| -p               | This parameter references a file that contains any number of arguments for<br>the command line parameters. Each line of the parameter file holds a single<br>command line parameter. This is a handy alternative to supplying parameters<br>to the VDYP7Console. An example is given in Appendix A.                                            |
| -ini             | This parameter identifies the VDYP.INI file and causes an immediate scan of<br>the file and may potentially overwrite some previously specified command line<br>parameters. When identifying the VDYP.INI file, the following entries are<br>extracted out of the INI file (all others are ignored).<br>[PREFERENCES]<br>Debug mode=True/False |

**Table 1.** The command line parameters for VDYP7Console are given along with a description of the options.

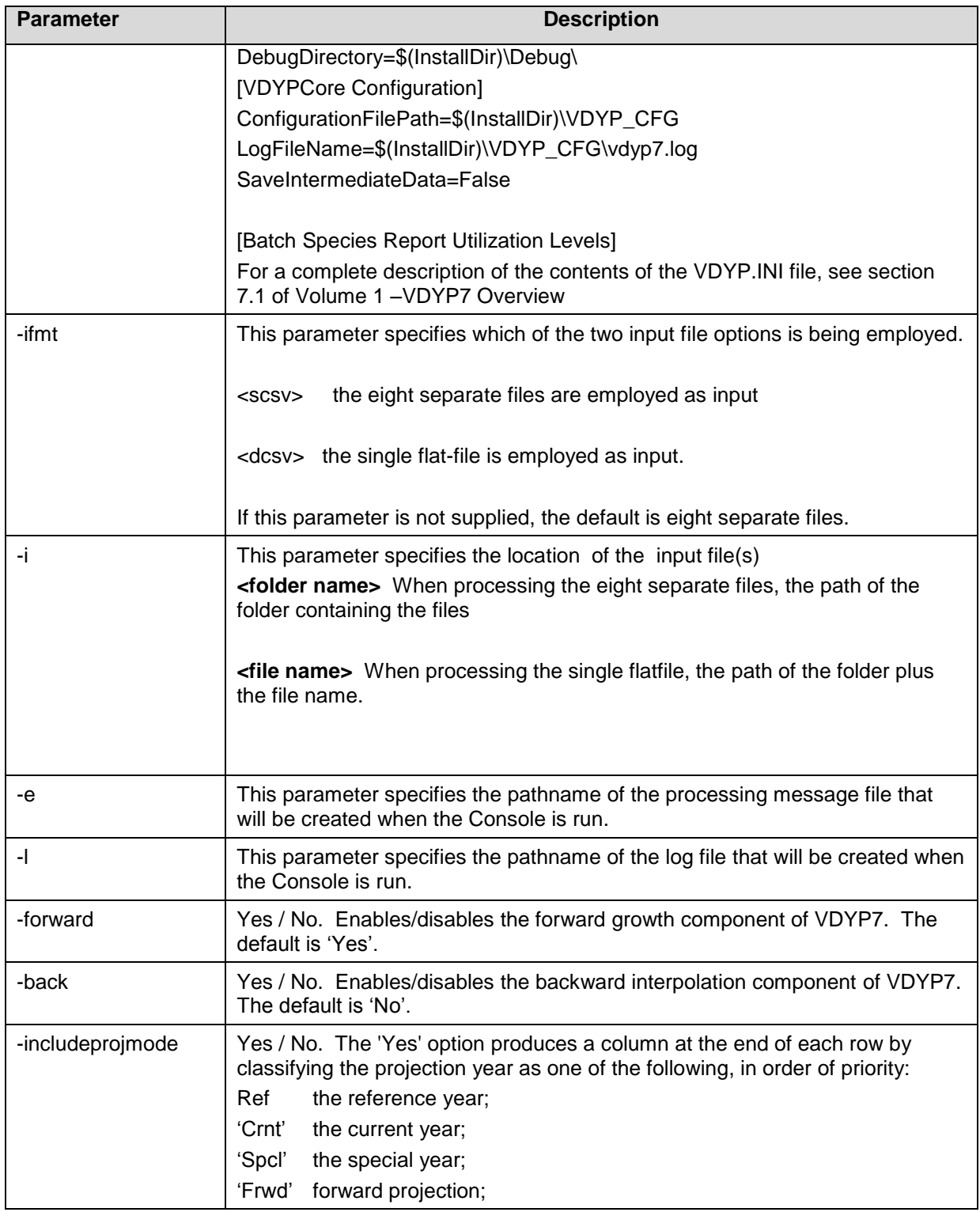

An attempt to eliminate the use of the SCHEMA.INI file was not successful in this version of VDYP7

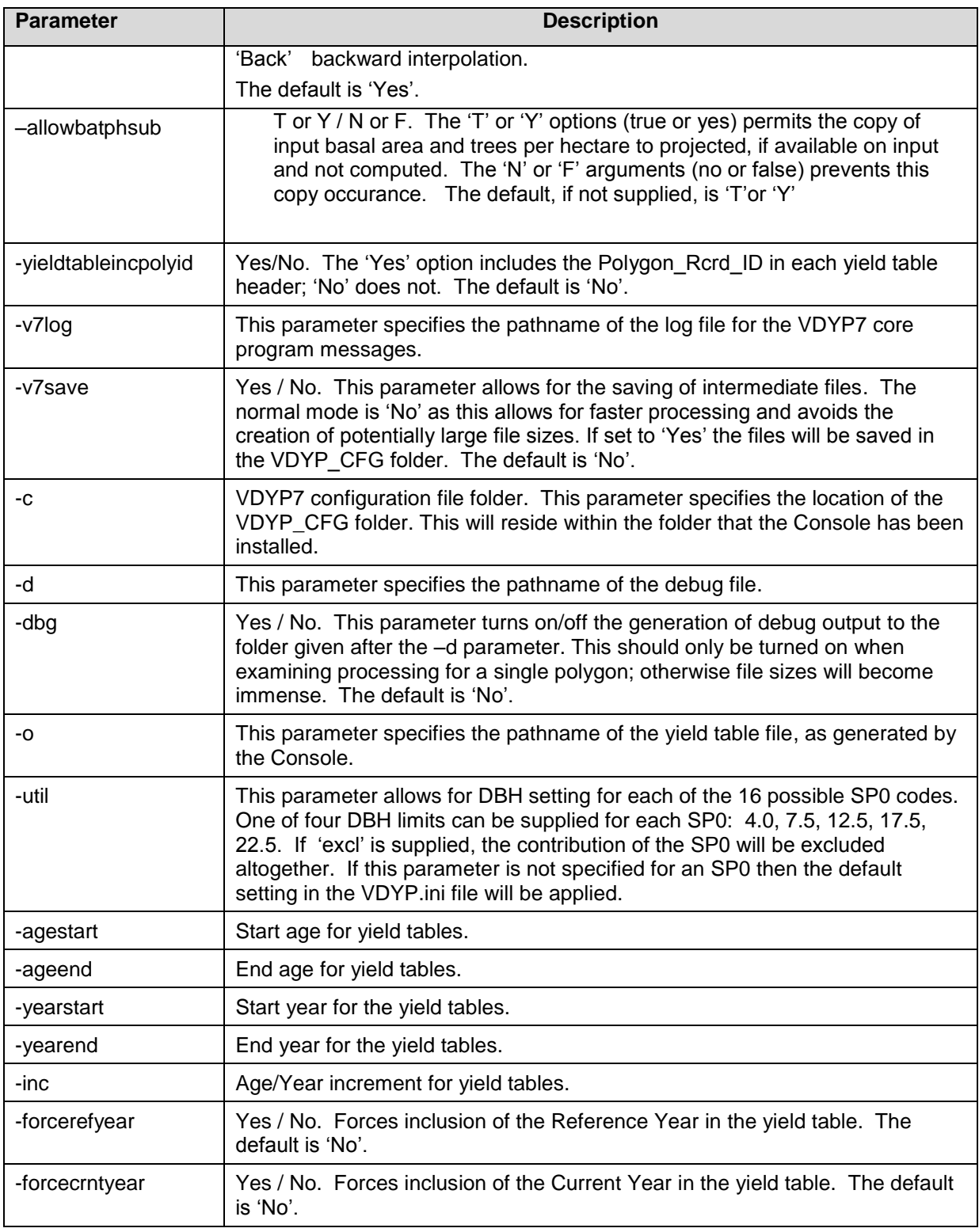

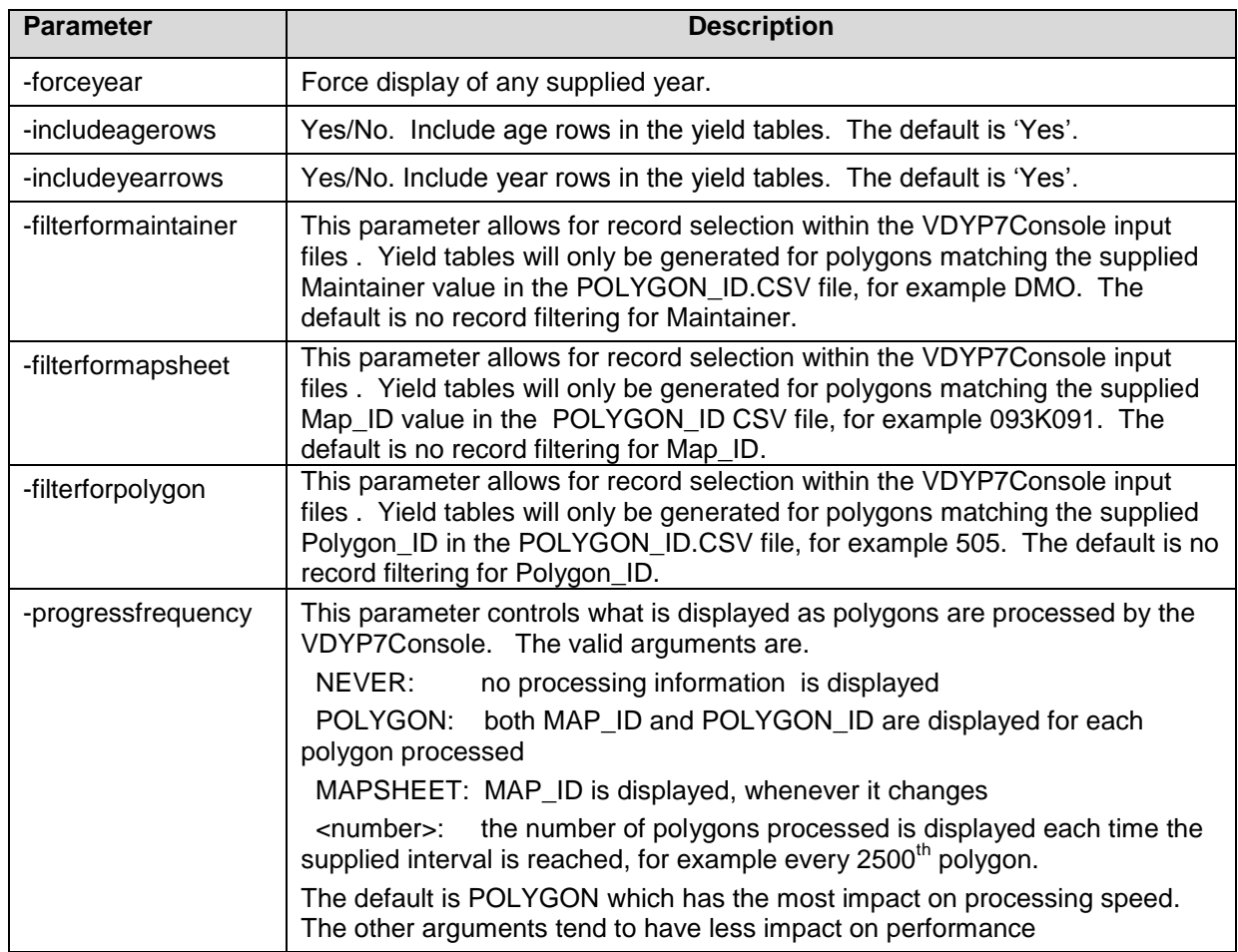

## <span id="page-19-0"></span>**3.2 Notes and Recommendations**

When VDYP7 is installed on your workstation a file, Schema.ini., will appear in the \SampleData\console folder of your install directory. You must copy this file to the folder that contains the text files with inputs used for yield table generation (as referenced by the  $-i$  parameter in your command line).

Blank space will appear in the yield tables for the per hectare yields (e.g. all volumes) whenever the core programs do not return values. This will occur, for example, at low heights (i.e. less than about 6-8meters) and for projections 400 years beyond the reference year.

Several examples showing how these command line parameters function are provided in Appendix F. VDYP7Console users are encouraged to review these examples, particularly if they plan to include both age and year ranges in a single command line. The interaction of these particular parameters can be intricate.

An attempt to eliminate the use of the SCHEMA.INI file was not successful in this version of VDYP7

## <span id="page-20-0"></span>**3.3 Command Line Example**

To promote legibility, the command line sample is displayed with each parameter starting on a new line. In application you must place all parameters on a single line. Parameters are case sensitive.

```
C:\VDYP7\vdyp7console 
-ini C:\VDYP7\vdyp.ini 
- ifmt scsv
-i d:\ips\VDYP7Console\PGDB2Text\
-o d:\ips\vdyp7CONSOLE\tables\tables.dat 
-e D:\ips\vdyp7CONSOLE\tables\VDYP7Console.log 
-forward Yes 
-back No 
-includeprojmode Yes 
-c C:\VDYP7\VDYP_CFG\ 
-d C:\VDYP7\DeBug 
-dbg No 
-v7save Yes 
-util AC=12.5 -util AT= 12.5 -util B=12.5 -util C= 12.5 -util D=12.5 -util E= 12.5 -util F=12.5 
-util H= 12.5 -util L=12.5 -util MB=12.5 -util PA= 12.5 -util PL= 12.5 -util PW=12.5 
-util PY= 12.5 -util S=12.5 -util Y= 12.5
-agestart 10 
-ageend 350 
-yearstart 1980
-yearend 2200
-inc 10 
-forcerefyear Yes 
-forcecrntyear Yes 
-forceyear 1953
```
# <span id="page-21-0"></span>**4. Processing Notes and Recommendations**

It is important to review the processing messages generated after running the VDYP7Console as contained within the file denoted by the -e parameter. See Appendix C for a summary of common processing messages.

We recommend that you make use of a parameter file via the supplying of  $a - p$  parameter file name on the VDYP7Console command line. This facilitates making changes, especially if there are a number of processing scenarios of interest. Editing this text file, with one parameter per line, is far easier than scanning a long, single-line command line for the appropriate parameter. An example of such a parameter file and its use within a command line is provided in Appendix A.

If you add a last line in your file containing the command line, with the text string "pause", the DOS box will remain open after you launch application from Windows Explorer. This will enable you to review processing information which can prove helpful in diagnosing any problems you may have encountered.

# <span id="page-22-0"></span>**5. Sample Yield Table**

The VDYP7Console command line will generate yield tables as fixed format text files.

**Table 2.** An example of a VDYP7Console yield table for one polygon.

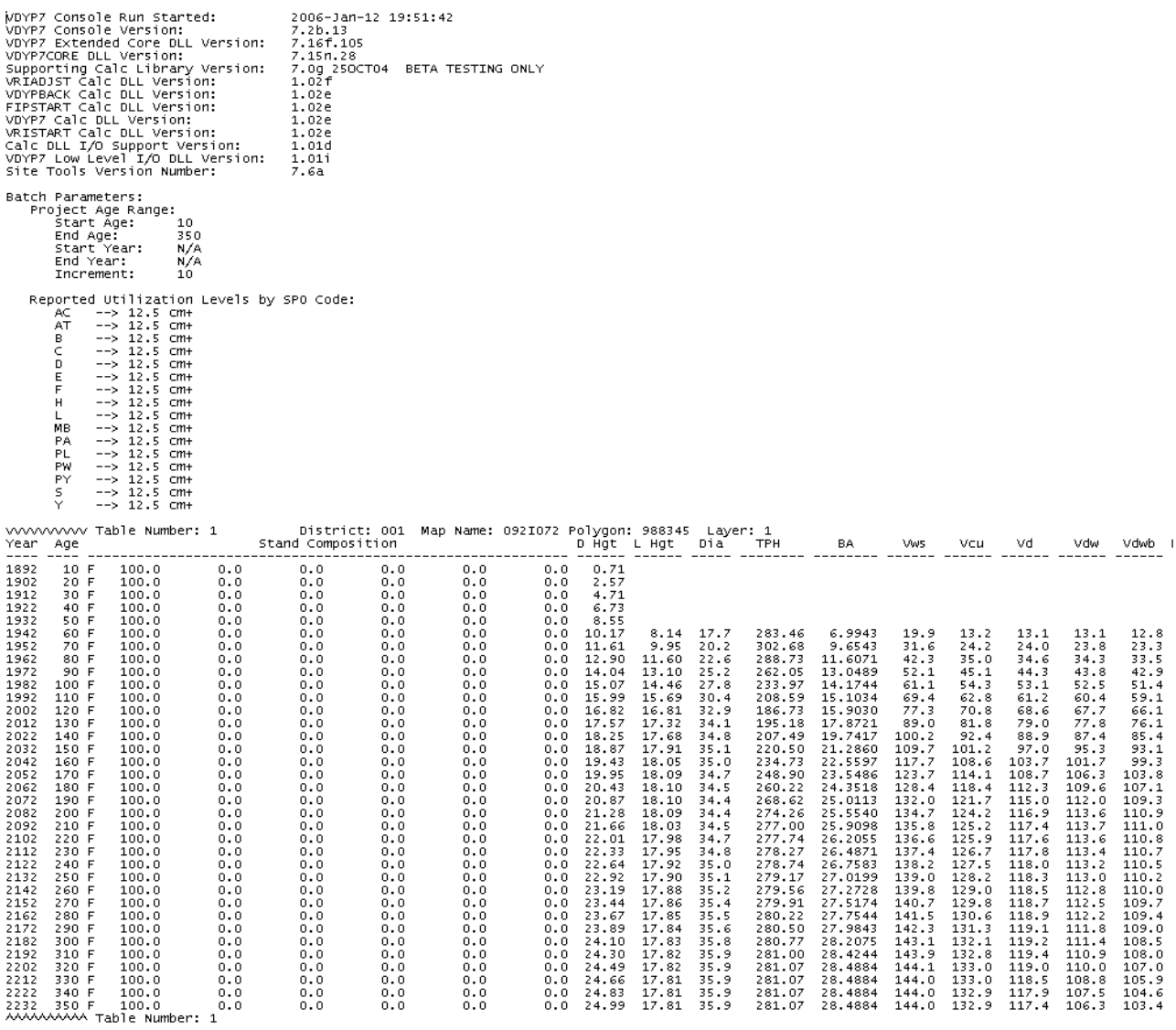

21 Sample Yield Table | BC Government

# <span id="page-23-0"></span>**5.1 Yield Table Label Description**

### **Table 3.** Yield Table Label Description

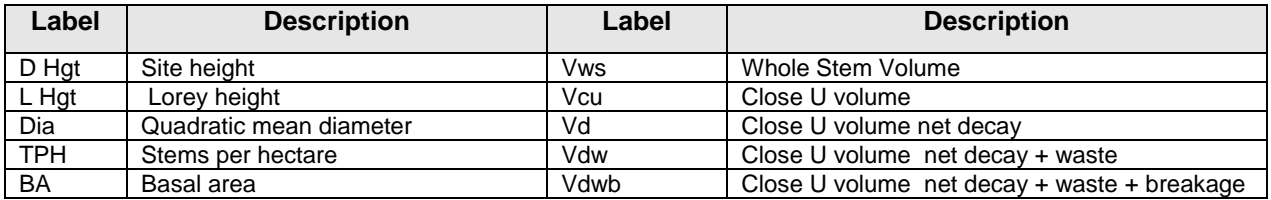

# <span id="page-24-0"></span>**6. PGDB2Text Translator**

## <span id="page-24-1"></span>**6.1 Overview**

A PGDB2Text Translator utility has been prepared to facilitate VDYP7Console processing. Essentially, this Translator automates the creation of the eight separate input files using a Personal GeoDataBases (PGDB) as the source file, which contains the forest inventory information.

A PGDB file was selected for translation by this utility because it is a standard export file from the Vegetation Resources Inventory Database (VRID) and is to be used for analytical purposes, including yield table generation and statistical adjustment. Since PGDB files can also be created following statistical adjustment, the PGDB2Text Translator will further facilitate the creation of yield tables from such inventories. An example of eight separate input files, generated by the PGDB2Text Translator for one polygon, is provided in Appendix D.

The PGDB2Text translator is run from a command line, like the VDYP7Console. Further command line details follow.

## <span id="page-24-2"></span>**6.2 Command Line Structure and Function**

The command line syntax for the PGDB2Text Translator is provided below, followed by a command line example. Although each parameter is given starting on a new line in both cases, in application all parameters must be placed on a single line. Parameters are case sensitive.

 Path\PGDB2Text.cmd -load [LOAD Specification File] -srcdb [PGDB MDB File (PGDB.mdb)] -destdb [Destination Text Folder] -rpt [Output Report File] -schema [Schema INI File] -binary [DTSRun.exe file name] -debugfile [Debug File Name] -run or -norun or -singlestep

These parameters can be supplied in any order. Each is optional and has defaults, but it is strongly recommended that arguments be supplied for the first five parameters along with a full directory path.

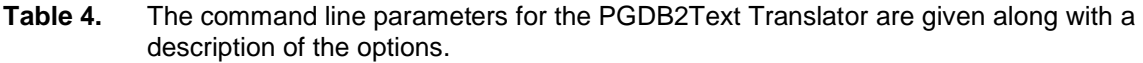

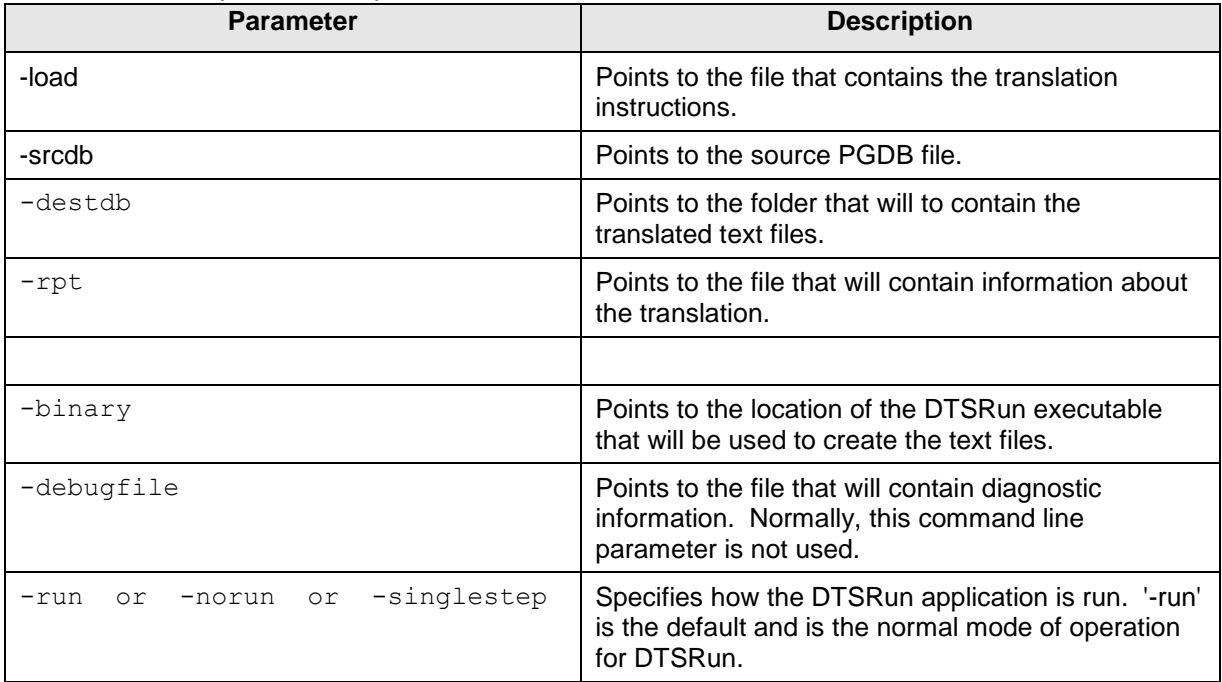

Command line example:

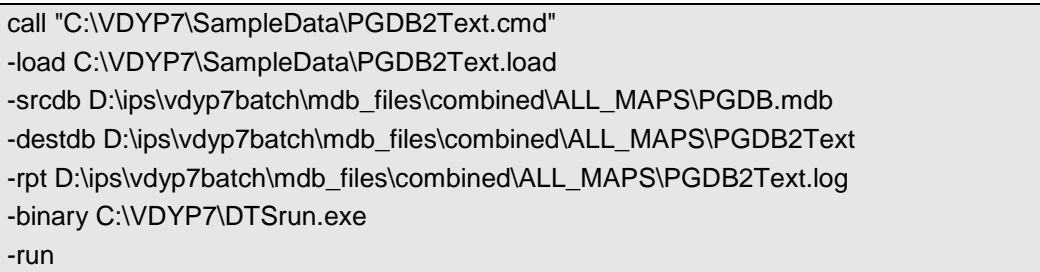

The mapping of the eight input file-to-PGDB attributes used by the PGDB2Text Translator is provided in Appendix E, to provide some insight into the processing details. In most cases the attribute translation is straightforward. Note that is some cases, an attribute is translated as null or zero (e.g. FIZ) because no attribute exists in the PGDB file and it is not used by the VDYP7Console. This anomaly reflects the development history of the VDYP7 core programs. In a couple of cases (e.g. MEAS\_UTIL\_LEVEL) the Translator simply sets the value to a constant always. A mapping to INCOSADA VIFF files in also included in Appendix E for further informational purposes.

Note that PGDB files populated with photo inventory values only will have missing values for those attributes that are filled-in by VDYP7 processing, (e.g. PCT\_STOCKABLE and VDYP7\_LAYER\_ID) and by statistical adjustment (i.e. all attributes in the VRIADJST file). Conversely PGDB files populated with adjusted inventory values will have the full set of attribute

values. These PGDB content differences will also be reflected in the field contents of the eight text files generated by running the PGDB2Text Translator.

### <span id="page-26-0"></span>**6.3 Generating the eight separate Input Files from Non-PGDB Data Sources**

Forest inventories destined for VDYP7Console processing may not exist in a PGDB format. In this case a custom translation routine may therefore be required to generate the eight separate input files. To this end, the file formats and required sort orders in Appendix B, the attribute mappings provided in Appendix E and file examples in Appendix D should provide some useful information. In addition, Section 2.4 of this Guide also provides some further details about these files.

Some further points to consider when creating a custom translation are:

- 1. The POLYGON RCRD ID and LAYER RCRD ID values can be arbitrary, but need to be unique for each polygon.
- 2. The NON VEG ID, OTHER VEG ID, HISTORY RCRD ID, SPECIES RCRD ID, VRIADJST\_RCRD\_ID can also be arbitrary, but need be unique for each POLYGON\_RCRD\_ID or LAYER\_RCRD\_ID.
- 3. The PGDB2Text translator employs the following logic when populating the OTHER\_VEG.csv file:

set LAND\_COVER\_CD = 'SH' and OTHER VEG ID = 1 and LAND\_COVER\_PCT = SHRUB\_CROWN\_CLOSURE and output record to file if LAND\_COVER\_PCT not NULL then set  $LAND$ <sub>\_COVER</sub>  $CD$  = 'HE' and  $OTHER_VEG_lD = 2$  and LAND\_COVER\_PCT = HERB\_COVER\_PCT and output record to CSV file if LAND\_COVER\_PCT not NULL then set LAND COVER  $CD = 'BR'$  and OTHER VEG  $ID = 3$  and LAND\_COVER\_PCT = BRYOID\_COVER\_PCT

and output record to CSV file if LAND\_COVER\_PCT not NULL

This logic is recommended for custom translation routines as well.

Remember to also include the Schema.ini file in the folder containing the CSV files. The VDYP7Console needs this file here to create yield tables.

## <span id="page-27-0"></span>**Appendix A – Parameter File Example**

Unlike the command line, the parameter file consists of multiple lines; each holding a single command line parameter.

-ini c:\VDYP7\VDYP.INI -ifmt scsv -i D:\TestData\Csv -o D:\PGDBText\Output.txt -e D:\PGDBText\Errors.txt -c c:\VDYP7\VDYP\_CFG\ -v7save No -agestart 50 -ageend 250 -inc 25

If this parameter file is named parm.txt, is saved in the same directory as your command line, and contains all of the parameters of interest the command line would simply become

C:\VDYP7\vdyp7console –p parm.txt

Changes are much easier using a parameter file, compared to a command line, because each parameter now occupies its own line. Furthermore, parameter lines within a parameter file line can be commented-out via the insertion of a # symbol at the start of the line. For example, placement of this symbol as follows would nullify the record selection for this particular Polygon\_ID within the VDYP7Console input files.

#-filterforpolygon 505

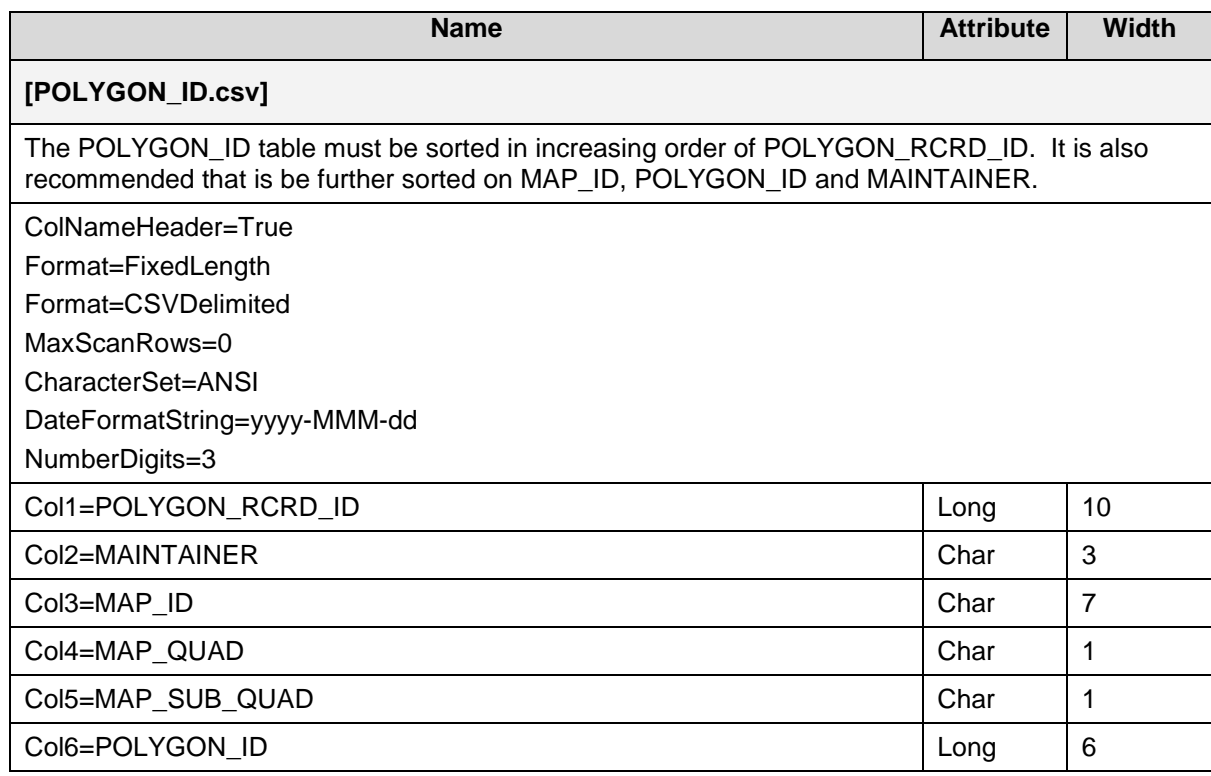

# <span id="page-28-0"></span>**Appendix B – Input Format of the eight separate files**

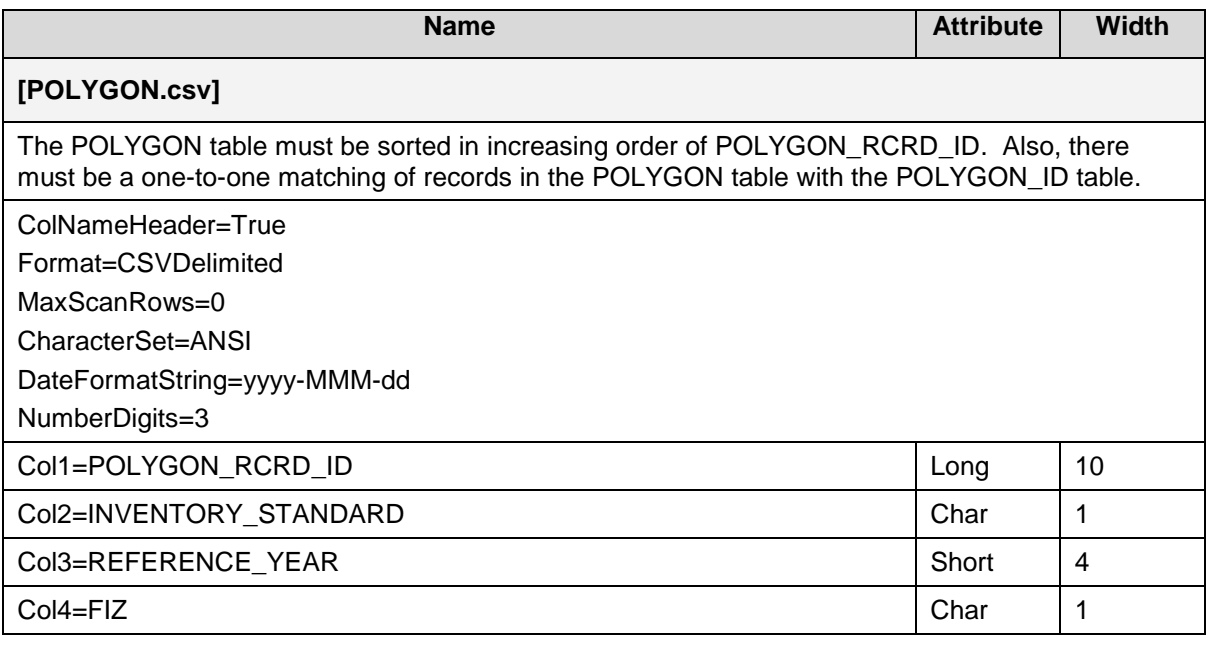

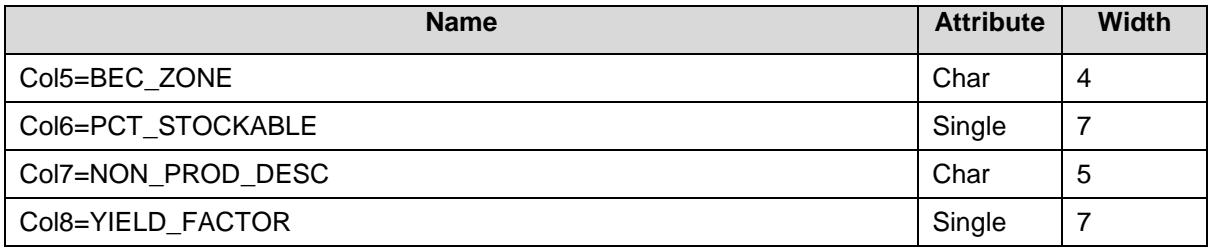

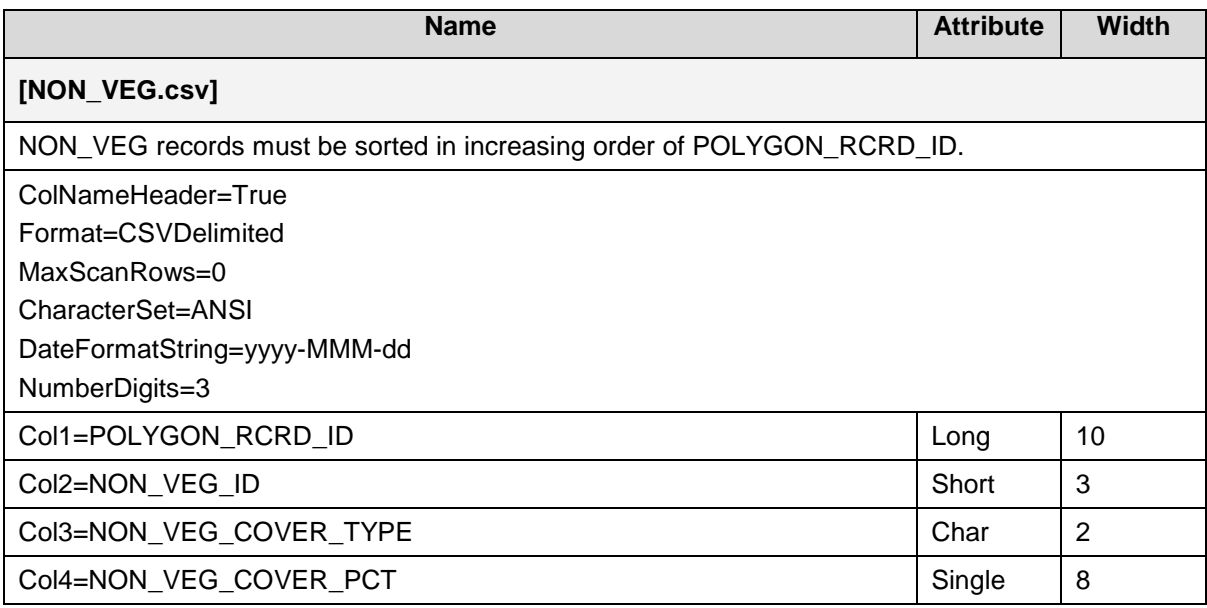

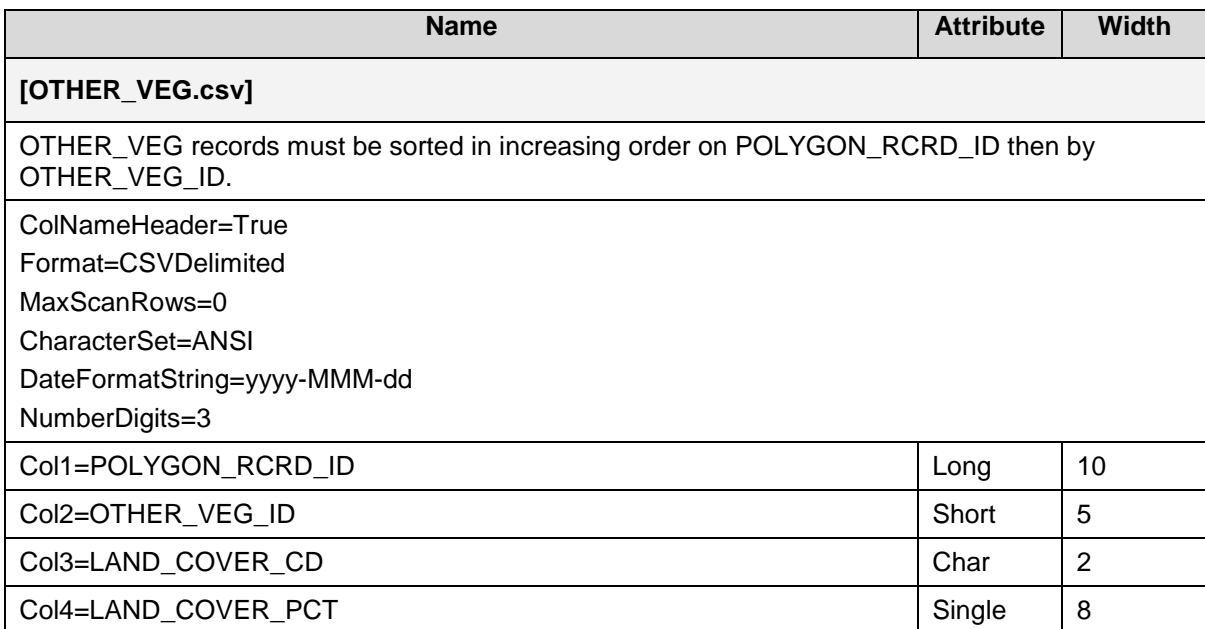

![](_page_30_Picture_182.jpeg)

![](_page_30_Picture_183.jpeg)

![](_page_31_Picture_193.jpeg)

![](_page_31_Picture_194.jpeg)

![](_page_31_Picture_195.jpeg)

![](_page_32_Picture_134.jpeg)

Notes:

All the text files described above must exist in the folder referenced in your command line and contain at least a header record. Records are required in the POLYGON\_ID, POLYGON, LAYER and SPECIES files to process a polygon without issue. Records are not mandatory in the other files.

The schema.ini file, as found in the \SampleData\Console folder of your installation directory, must also be placed in this same directory that contains the text files.

Examples of these files can be found in the \SampleData\Console folder of your installation directory.

## <span id="page-33-0"></span>**Appendix C – Some Console Interface Messages**

Some common messages generated by this application, along with interpretation as to cause, are described in this appendix. See Appendix A of the VDYP Overview guide for more messages.

### **Warnings and Information Notes that Relate to Normal Processing**

![](_page_33_Picture_189.jpeg)

### **Source Data Related Errors**

The VDYP7 core programs require, at a minimum, species, site information (age/height/SI) and BEC zone inputs. The following messages related to inadequate input data, can be avoided by filtering polygons without this information.

![](_page_34_Picture_148.jpeg)

## <span id="page-35-0"></span>**Appendix D – Example of Output Files Generated by the PGDB2Text Translator for One Polygon**

#### **Polygon\_ID.csv**

POLYGON\_RCRD\_ID,MAINTAINER,MAP\_ID,MAP\_QUAD,MAP\_SUB\_QUAD,POLYGON\_ID

2086190,"001","092O020","0","0",1

#### **Polygon.csv**

POLYGON\_RCRD\_ID,INVENTORY\_STANDARD,MEASUREMENT\_YEAR,FIZ,BEC\_ZONE,P CT\_STOCKABLE,NON\_PROD\_DESC,YIELD\_FACTOR

2086190,"F",2004,,"ICH",100.000,,1.000

#### **Layer.csv**

LAYER\_RCRD\_ID,POLYGON\_RCRD\_ID,LAYER\_ID,VDYP7\_LAYER\_ID,RANK\_CODE,NON \_FOREST\_DESC,MEAS\_UTIL\_LEVEL,CC,BA,TPH,ST\_SI\_SPCS,

#### EST\_SI

1512488,2086190,"1","P","1",,7.500000,70.00000,34.863620,1427.374,,

#### **Species.csv**

SPECIES\_RCRD\_ID,LAYER\_RCRD\_ID,SPECIES\_ID,SPECIES\_CD,SPECIES\_PCT,AGE,HEIGH T,SI,YTBH,BHAGE,SITE\_CURVE

2170628,1512488,1,"S",65.980,102.000,20.131,,,,

2170629,1512488,2,"PL",34.020,,,,,,

#### **Non\_Veg.csv**

POLYGON\_RCRD\_ID,NON\_VEG\_ID,NON\_VEG\_COVER\_TYPE,NON\_VEG\_COVER\_PCT

2086190,1,"BE",28.000

### **Other\_Veg.csv**

POLYGON\_RCRD\_ID,OTHER\_VEG\_ID,LAND\_COVER\_CD,LAND\_COVER\_PCT

2086190,3,"BR",0.000

#### **History.csv**

HISTORY\_RCRD\_ID,LAYER\_RCRD\_ID,HISTORY\_ID,SILV\_BASE\_CD,START\_YEAR,END\_ YEAR,LAYER\_PCT

2086190,1566190,1,"DI",,,

#### **Vriadjst.csv**

VRIADJST\_RCRD\_ID,POLYGON\_RCRD\_ID,LAYER\_ID,LH\_075,BA\_125,WSV\_075,WSV\_125, VCU\_125,VD\_125,VDW\_125

1,2086190,"1",16.59117,30.061020 ,257.35570,238.53820,210.66870,210.66850,210.66830

## **Appendix E – Mapping of Eight Separate File Attributes to PGDB and INCOSADA (viff) File Attributes**

<span id="page-37-0"></span>![](_page_37_Picture_143.jpeg)

![](_page_38_Picture_164.jpeg)

![](_page_39_Picture_150.jpeg)

![](_page_40_Picture_218.jpeg)

Notes:

<sup>1</sup>The VDYP7Console does not use greyed-out attributes.

<sup>2</sup>PGDB table abbreviations:

![](_page_40_Picture_219.jpeg)

3 INCOSADA table abbreviations:

- p = POLYGON
- $I = LAYER$  $s =$  SPECIES
- lsp = LEADING\_SPECIES
- ssp = SECONDARY\_SPECIES
- $nv = NON_VEG$
- $nt = NOT\_TREE$
- r = RESULTANT

### **Appendix F – Some Examples of Command Line Parameter Function**

Five VDYP7Console processing examples are provided in this appendix. The primary intent is to illustrate how some of the command line parameters function. Each example employs the following command line syntax:

<path>vdyp7console.exe -ini <path>\vdyp.ini -c <path>\VDYP\_CFG\ -ifmt scsv -i <path>\CSVfiles\ -o <path>\mytables.txt -e <path>\messages.txt -filterformaintainer DMO -filterformapsheet 093K091 -filterforpolygon 505 –p path<ParmameterFileName> -run

<span id="page-41-0"></span>Thus, the same, single polygon is processed in each example, subject to what is further contained in the Parameter file. As before, each command line parameter is presented on a separate line to improve readability; in application these parameters must appear on a single line.

The parameter file contents, the yield table generated and some interpretive notes are provided below for each example.

### **Example 1. Age Parameters Supplied**

Parameter file:

```
-agestart 50 
-ageend 250 
-inc 10
```
#### Yield table:

![](_page_42_Picture_154.jpeg)

#### Interpretative notes:

-Age or year parameters are usually required to generate a yield table. In this example three age parameters have been supplied in the parameter file that define which rows appear in the yield table. Note that Year, Age, Composition and height values always exist for each row. -The per/ha yields are returned for rows that equal or exceed the supplied reference year only (1992 for this polygon). This is the default; if yields prior to reference are of interest this will need to be explicitly requested (see next example). Note also that processing Mode in yield  $table = 'Frwd'$  for these rows.

-Composition values at reference year and beyond correspond to VDYP7 predictions of basal area at 7.5+cm dbh; otherwise the composition prior to reference year equals the values supplied within the input values.

-Since no –util values are supplied on the command line, or within the parameter file, the default values in the VDYP.ini file are employed.

### **Example 2. Age Parameters Supplied with Request for Yields Prior to Reference Year**

Parameter file:

-agestart 50 -ageend 250  $-inc$  10 -back Yes

#### Yield table:

![](_page_44_Picture_162.jpeg)

#### Interpretative notes:

-A new parameter has been added which requests per/ha yields be returned prior to reference year also. Correspondingly, per/ha yields now appear when the processing Mode = "Back" too. No stand description is possible at ages 50 or 60 for this polygon and no per/ha yields can therefore be returned at these ages, despite the inclusion of this additional parameter.

-Composition values equate to VDYP7 predictions of basal area at 7.5+cm whenever a stand description can be generated; else composition again equals the input values.

-The year/age rows in the yield table remain the same as the previous example.

-As implied by the previous example, if the -back parameter is not supplied default would be "No".

#### **Example 3. Both Age and Year Parameters Supplied**

Parameter file:

```
-agestart 50 
-ageend 250 
-inc 10
-yearstart 2050
-yearend 2100
```
Yield table:

![](_page_45_Picture_148.jpeg)

#### Interpretative notes:

-Two new parameters specifying a year range also have been added. Whenever both age and year parameters are supplied, the yield table rows are determined using both intersection and interleaving logic.

-The range of the age/year rows is determined by the intersection of the supplied parameter values (50-250 and 2050-2100 respectively). The single polygon selected in this case has an age of 165 at reference year 1992. The lower year range and upper age range are therefore limiting and we thus see yield table rows generated between year=2050 (age = 223) and year = 2077 (age=250) only.

-The rows displayed within this range are the result of interleaving of intervals that have *either* an age or a year increment equal to the supplied value. Thus for this selected polygon we see rows that correspond to both an age *and* a year increment of 10.

### **Example 4. Both an Age Range and Year Range Supplied and Age Rows Not Included**

Parameter file:

![](_page_46_Picture_146.jpeg)

#### Yield table:

![](_page_46_Picture_147.jpeg)

Interpretative Notes:

-A new parameter has been added that excludes rows generated by incrementing age. We therefore now only see rows that correspond to the year increments of 10.

-Alternately, to see rows with an age-based increment of 10 only we would need to supply:

```
-includeyearrows No
```
in the parameter file.

-The addition of this new parameter also reduces the range of the displayed age/year rows because the last age=250 record has now been excluded.

-This row exclusion capability can therefore be useful when both age and year parameters are required to achieve a desired range but only row increments by age, or by year, are of interest.

-If these include row parameters are not supplied the default is "Yes", as implied by the previous example.

#### **Example 5. Both an Age and Year Range Supplied Along with Three Forced Years**

Content of the parameter text file for Example 5:

```
-agestart 50 
-ageend 250 
-inc 10
-yearstart 2050
-yearend 2100
-includeagerows No
-forcecrntyear Yes
-forcerefyear Yes
-forceyear 2055
```
#### Yield table:

![](_page_47_Picture_145.jpeg)

Interpretative Notes:

-Three additional parameters have been included which forces the generation of a yield table rows at particular years, i.e.:

forcecrntyear Yes: row at current year (2007)

```
forcerefyear Yes: row at reference year (1992 or this polygon)
```

```
forceyear <xxxx>: grow at supplied year (2055).
```
-These rows will appear, irrespective of any other supplied age/year/inc parameter values. The processing Mode values in the yield table that corresponded to these above three years are "Crnt", "Ref", and "Spcl" respectively.

-Use of Forceyear parameter is one situation where a yield table can be generated, without a supplied age/year range. In this case the resulting yield table will have a single row only that corresponds to the supplied year.

![](_page_49_Picture_143.jpeg)

# <span id="page-49-0"></span>**Appendix G – Revision History**

![](_page_50_Picture_99.jpeg)

# <span id="page-51-0"></span>**Appendix H – Input Format of the single flat-file**

![](_page_51_Picture_196.jpeg)

![](_page_52_Picture_217.jpeg)

![](_page_53_Picture_232.jpeg)

![](_page_54_Picture_236.jpeg)

![](_page_55_Picture_211.jpeg)

![](_page_56_Picture_229.jpeg)

![](_page_57_Picture_230.jpeg)

![](_page_58_Picture_247.jpeg)

![](_page_59_Picture_236.jpeg)

![](_page_60_Picture_235.jpeg)

![](_page_61_Picture_237.jpeg)

![](_page_62_Picture_160.jpeg)

# <span id="page-63-0"></span>**Index**

![](_page_63_Picture_17.jpeg)

![](_page_63_Picture_18.jpeg)